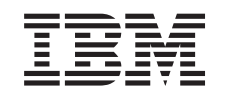

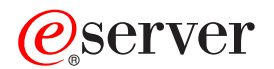

iSeries Plánovanie stratégie zálohovania a obnovy

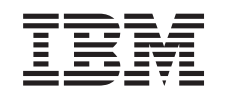

# ERserver

iSeries

Plánovanie stratégie zálohovania a obnovy

**© Copyright International Business Machines Corporation 1998, 2002. Všetky práva vyhradené.**

## **Obsah**

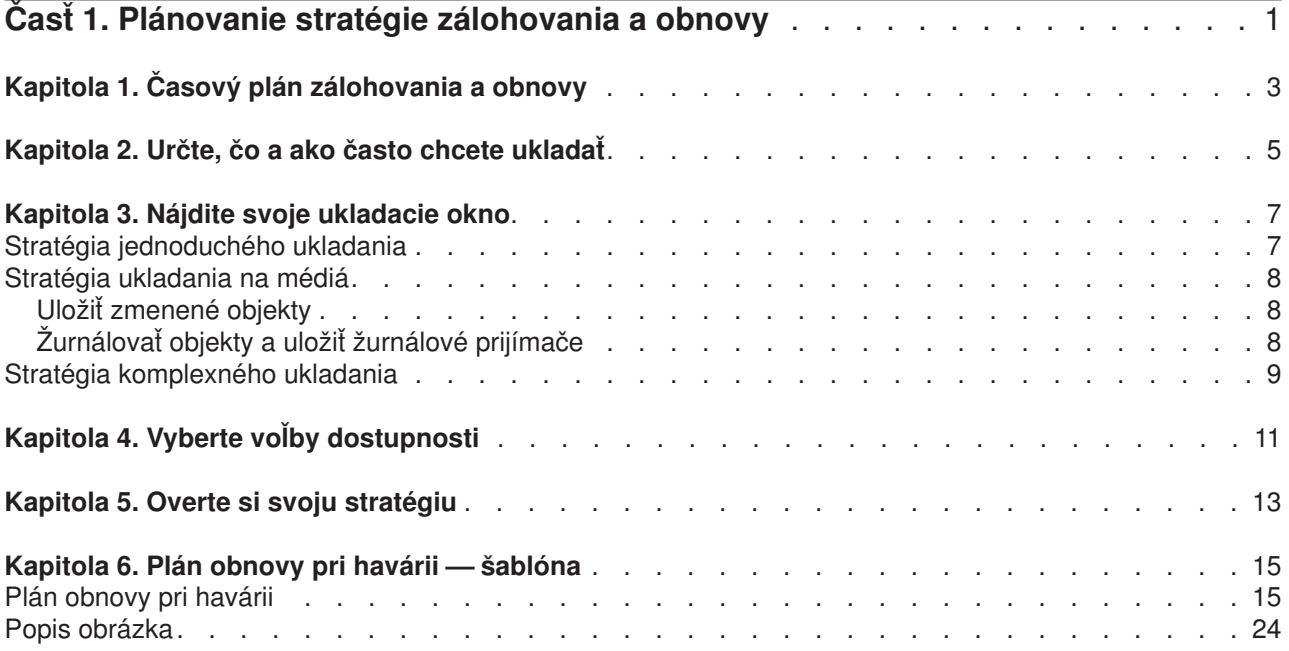

## <span id="page-6-0"></span>**Časť 1. Plánovanie stratégie zálohovania a obnovy**

Počítače vo všeobecnosti, a najmä server iSeries, sú veľmi spoľahlivé. Váš systém môže pracovať celé mesiace alebo dokonca roky bez akýchkoľvek problémov, ktoré by vám mohli spôsobiť stratu údajov a informácií. Aj keď frekvencia problémov s počítačmi klesla, ak sa vyskytnú v súčasnosti, ich následky sú oveľa horšie. Firmy sú čoraz viac závislé na počítačoch a informáciách v nich uložených. Informácie, ktoré máte uložené v počítači, už pravdepodobne nie sú dostupné nikde inde.

Ukladanie informácií vo vašom systéme je časovo náročné a vyžaduje si disciplínu. Prečo je také dôležité? Prečo by ste si mali nájsť čas na plánovanie a prehodnotenie ochrany údajov?

Pretože by ste mohli mať problémy. Vy **budete** potrebovať záložné kópie informácií. Každý systém potrebuje niekedy obnoviť niektoré alebo všetky údaje a informácie.

Časový [plán zálohovania a obnovy](#page-8-0) poskytuje podrobný prehľad udalostí, ktoré sa vyskytujú počas procesu zálohovania a obnovy.

Keď si preštudujete časový plán zálohovania a obnovy, môžete začať plánovať svoju stratégiu. Postupujte podľa týchto krokov:

- 1. Určte, čo a ako [často chcete ukladať](#page-10-0)
- 2. [Nájdite svoje ukladacie okno](#page-12-0)
- 3. [Vyberte voľby dostupnosti](#page-16-0)
- 4. [Overte si svoju stratégiu](#page-18-0)

Užitočným zdrojom pri plánovaní môže byť [šablóna plánovania obnovy pri havárii.](#page-20-0)

Táto téma obsahuje informácie, ako naplánovať vlastnú stratégiu a ako nastaviť váš systém na zálohovanie, obnovu a dostupnosť. Ak chcete získať informácie o tom, ako sa majú skutočne vykonávať úlohy, ktoré

súvisia s týmito témami, pozrite si Zálohovanie a obnova a tému Zálohovanie vášho servera. Téma Mapa dostupnosti pre váš iSeries server poskytuje informácie o bežných typoch zlyhaní, ktoré sa môžu vyskytnúť.

## <span id="page-8-0"></span>**Kapitola 1. Časový plán zálohovania a obnovy**

Časový plán zálohovania a obnovy začína uložením informácií a úplnou obnovou vášho systému po poruche. Pri rozhodovaní sa riaďte týmto časovým plánom. Stratégiu ukladania a dostupnosti určujú tieto faktory:

- v Či môžete úspešne ukončiť každý krok uvedený v tabuľke
- Ako dlho vám to bude trvať

Počas čítania používajte tabuľku pre vypracovanie špecifických príkladov. Čo ak je známy bod - čas posledného ukladania (1) nedeľa večer a čas poruchy (2) je štvrtok poobede? Ako dlho bude trvať návrat na známy bod? Ako dlho bude trvať návrat do súčasného stavu (6)? Dá sa to rovnako spraviť aj vo vašej plánovanej stratégii ukladania?

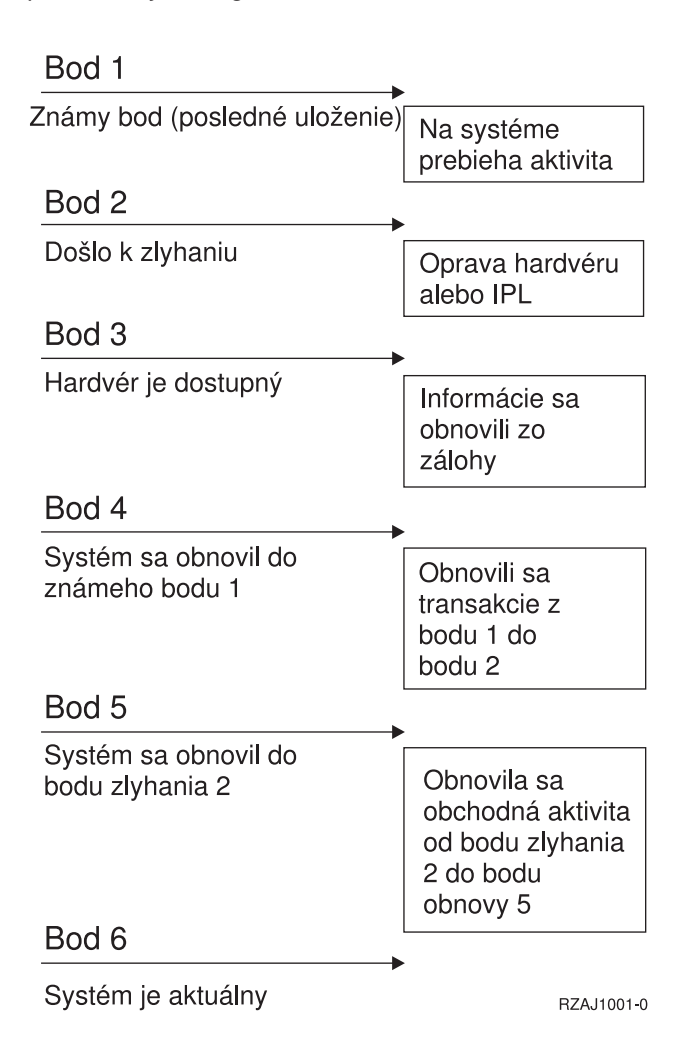

## <span id="page-10-0"></span>**Kapitola 2. Určte, čo a ako často chcete ukladať**

Vo vašom systéme by ste mali všetko ukladať tak často, ako je to možné. Ak nebudete pravidelne všetko ukladať, nebudete pripravený na obnovu pri strate miestnych údajov alebo pri určitých typoch diskových porúch. Ak uložíte správne časti vášho servera iSeries, môžete uskutočniť obnovu po bod 4 (posledné uloženie), ktorý uvádza časový [plán zálohovania a obnovy.](#page-8-0) Mali by ste ukladať časti vášho systému, ktoré sa denne často menia. Každý týždeň by ste mali uložiť tie časti vášho systému, ktoré sa menia zriedkavejšie.

#### **Časti vášho systému, ktoré sa často menia**

Táto tabuľka ukazuje časti systému, ktoré sa často menia a treba ich zálohovať denne:

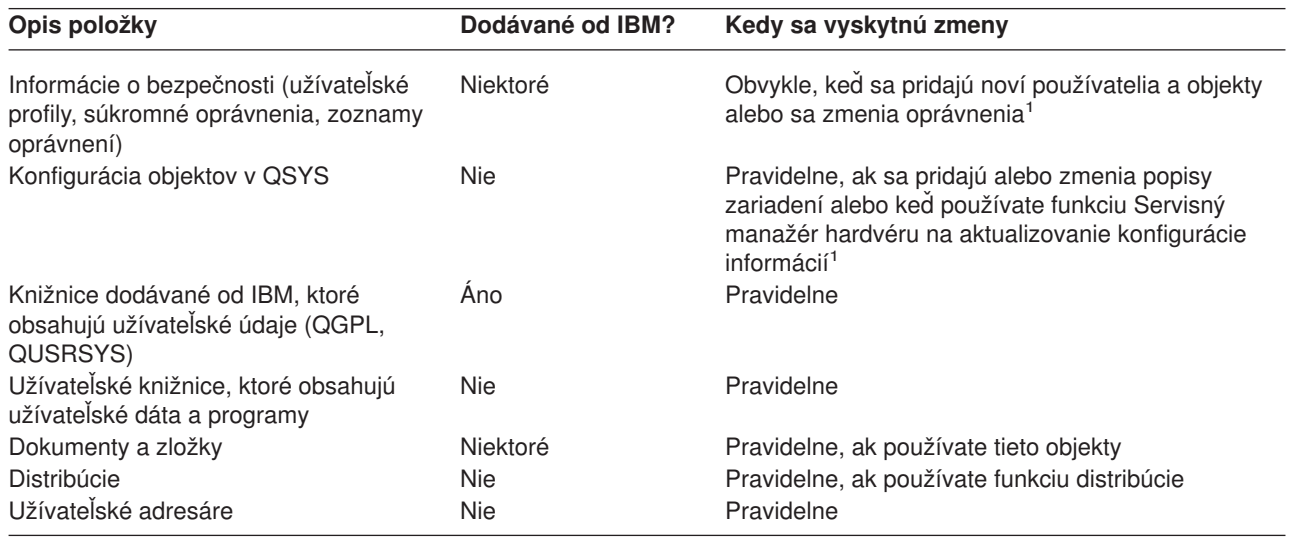

*Tabuľka 1. Čo zálohovať denne: Časti systému, ktoré sa často menia.*

**<sup>1</sup>** Tieto objekty sa tiež môžu zmeniť pri aktualizácii licenčných programov.

#### **Časti vášho systému, ktoré sa menia zriedkavejšie**

Táto tabuľka ukazuje časti systému, ktoré sa menia zriedkavejšie, stačí ich preto zálohovať raz za týždeň.

*Tabuľka 2. Čo zálohovať týždenne: Časti vášho systému, ktoré sa tak často nemenia*

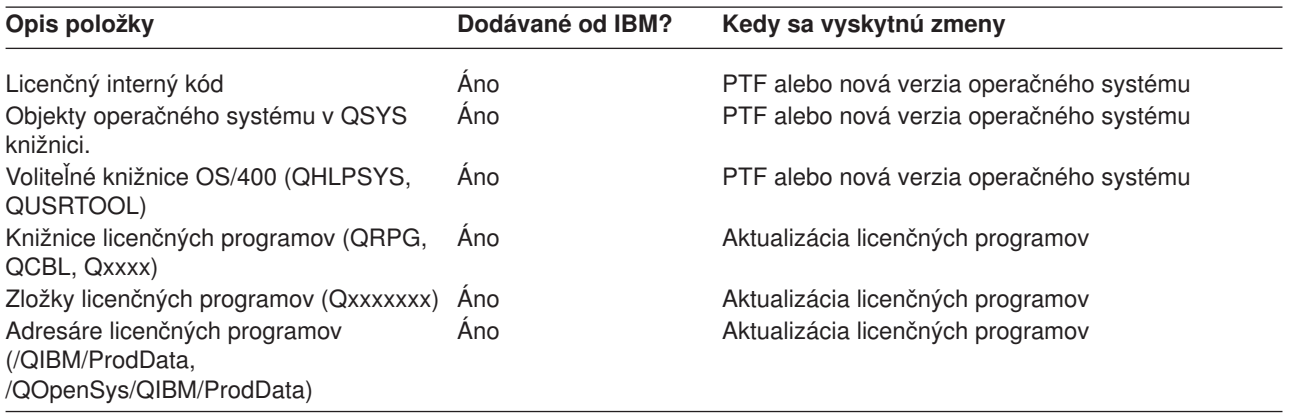

### <span id="page-12-0"></span>**Kapitola 3. Nájdite svoje ukladacie okno**

Ako rozbehnete procedúry ukladania a od čoho závisí veľkosť vášho ukladacieho okna v praxi? **Ukladacie okno** je časové obdobie, počas ktorého je váš systém nedostupný pre používateľov, až kým neukončíte operácie ukladania. Ak chcete zjednodušiť obnovu údajov, uložte ich, keď je váš systém v známom bode a vaše údaje sa nemenia.

Ak si vyberiete stratégiu, musíte uviesť do súladu to, čo pokladajú vaši používatelia za prijateľné okno ukladania, s hodnotou dát, ktoré môžete stratiť a množstvom času potrebným na ich obnovu.

Ak je váš systém pre vašu firmu natoľko dôležitý, že si nemôžete dovoliť ani plánované ukladacie okno, pravdepodobne si nemôžete dovoliť ani nečakaný výpadok prúdu. Mali by ste dôkladne zvážiť všetky voľby dostupnosti servera iSeries, vrátane klastrov. Téma Mapa dostupnosti pre váš iSeries server obsahuje ďalšie informácie o voľbách dostupnosti.

Vyberte si jednu z nasledujúcich stratégií ukladania, založených na veľkosti vášho ukladacieho okna. Potom prehodnoťte svoje rozhodnutie o tom, ako má váš systém ukladať strategické miesta kvôli obnove.

- Stratégia jednoduchého ukladania Ak máte dlhé ukladacie okno, znamená to, že máte denne 8 až 12 hodinový blok dostupného času, počas ktorého váš systém nepracuje (vrátane práce v dávkach).
- [Stratégia ukladania na médiá](#page-13-0) Máte ukladacie okno média, čo znamená, že máte kratší dostupný časový blok (4-6 hodín), počas ktorého váš systém nepracuje.
- [Stratégia komplexného ukladania](#page-14-0) Máte malé ukladacie okno, čo znamená, že sa nikdy nestane, alebo len na veľmi krátky čas, že by sa váš systém nepoužíval na interaktívnu prácu alebo prácu v dávkach.

### **Stratégia jednoduchého ukladania**

Najjednoduchšia stratégia ukladania je ukladať všetko každú noc (alebo počas slabej prevádzky). Na to môžete využiť voľbu 21 (Entire system) z ponuky ukladania (Save). Voľbu 21 môžete naplánovať na spustenie v určenom čase bez operátora (neobsluhovane).

Túto metódu môžete použiť aj na uloženie celého systému po zaktualizovaní alebo aplikovaní dočasných opráv programov (PFT).

Možno zistíte, že nemáte dosť času alebo dosť ukladacej kapacity na úložných nosičoch, aby ste spustili voľbu 21 bez operátora. Stále však máte možnosť jednoduchej stratégie:

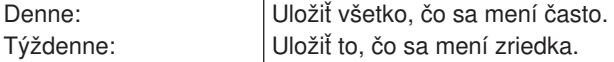

Voľba 23 (All user data) v ponuke Save uloží veci, ktoré sa menia pravidelne. Voľba 23 sa dá naplánovať na neobsluhované spustenie. Aby sa dala spustiť neobsluhovane, musíte mať k dispozícii záložné médiá s dostatočnou kapacitou.

Ak váš systém nepracuje dlhší čas cez víkend, vaša stratégia ukladania môže vyzerať takto:

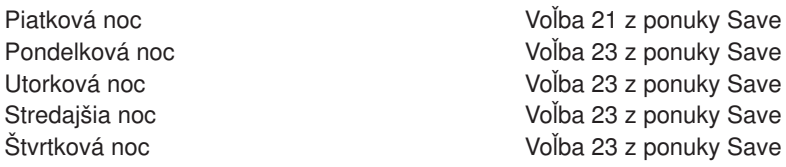

### <span id="page-13-0"></span>**Stratégia ukladania na médiá**

Možno zistíte, že nemáte dostatočne dlhé ukladacie okno, aby ste mohli použiť jednoduchú ukladaciu stratégiu. Možno to znamená priveľa dávkovej práce pre váš systém počas noci. Alebo máte príliš veľké súbory a ich ukladanie trvá dlhý čas. V týchto prípadoch by ste pravdepodobne potrebovali prejsť na stratégiu ukladania na médiá, ktorá znamená, že komplexným nástrojom ukladania a obnovy je médium.

Keď chcete vypracovať stratégiu ukladania na médiá, riaďte sa týmto princípom: čím viac zmien, tým častejšie ukladanie. Pri vyhodnocovaní, ako často sa vaše objekty menia, musíte byť dôkladnejší ako pri používaní jednoduchej stratégie.

Existuje niekoľko dostupných metód, ako používať stratégiu zálohovania na médiá. Môžete použiť jednu z nich, prípadne ich skombinovať.

- Uložiť zmenené objekty
- v Žurnálovať objekty a uložiť žurnálové prijímače

### **Uložiť zmenené objekty**

Existuje niekoľko príkazov na ukladanie iba tých informácií, ktoré boli zmenené od poslednej operácie ukladania alebo od určitého dátumu a času.

Ak chcete uložiť len objekty, ktoré sa zmenili od posledného uloženia knižnice alebo skupiny knižníc, použite príkaz SAVCHGOBJ (Save Changed Objects). To môže byť užitočné hlavne v prípadoch, keď sa programy a dátové súbory nachádzajú v tej istej knižnici. Zvyčajne sa súbory dát menia často a programy zriedkavejšie. Ak si želáte uložiť zmeny len v tých súboroch, ktoré sa zmenili, použite príkaz SAVCHGOBJ.

Takisto môžete použiť príkaz SAVDLO (Save Document Library Object), čím sa uložia iba dokumenty a zložky, ktoré sa zmenili. Podobne môžete použiť príkaz Uložiť (SAV) na uloženie objektov do adresárov, ktoré sa zmenili od určitého bodu.

Ďalej si môžete vybrať uloženie zmenených objektov, ak vaše dávkové pracovné zaťaženie je počas niektorej noci väčšie. Napríklad:

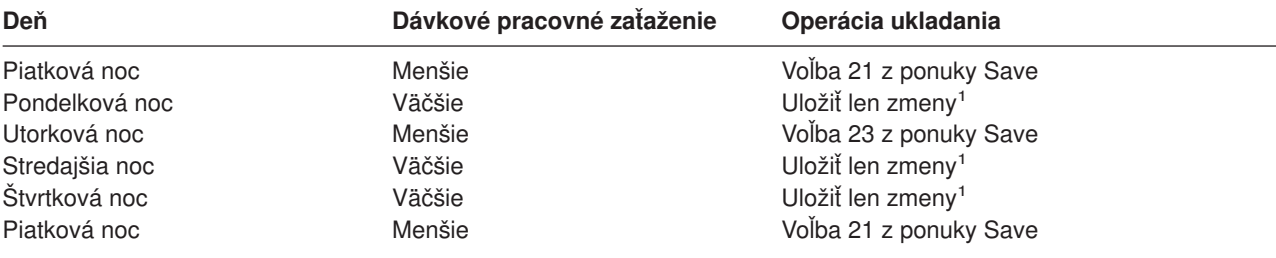

**<sup>1</sup>** Použite kombináciu príkazov SAVCHGOBJ, SAVDLO a SAV.

### **Žurnálovať objekty a uložiť žurnálové prijímače**

Ak vaše operácie ukladania databázových súborov trvajú pridlho, pretože sú priveľké, ukladanie len zmenených objektov vám nemusí pomôcť. Ak máte člena súboru so 100 000 záznamami a jeden záznam sa zmení, príkaz SAVCGHBGOBJ uloží celého člena súboru. V tejto situácii je žurnálovanie databázy a pravidelné ukladanie zásobníkov žurnálu asi lepšie riešenie, hoci obnova je zložitejšia.

<span id="page-14-0"></span>Podobný princíp platí pre objekty integrovaného súborového systému a oblasti údajov. Ak vaše operácie ukladania pre objekty integrovaného súborového systému a oblasti údajov trvajú príliš dlho, môžete zvoliť žurnálovanie objektov, aby boli vaše operácie ukladania efektívnejšie. Lepšou voľbou môže byť ukladanie žurnálových prijímačov.

Keď žurnálujete objekty, systém zapisuje kópiu každej zmeny v objekte do žurnálového prijímača. Keď potom uložíte žurnálový prijímač, uložíte len zmenené časti objektu, nie celý objekt.

Ak žurnálujete objekty a máte dávkové pracovné zaťaženie, ktoré sa mení, vaša stratégia ukladania by mohla vyzerať takto:

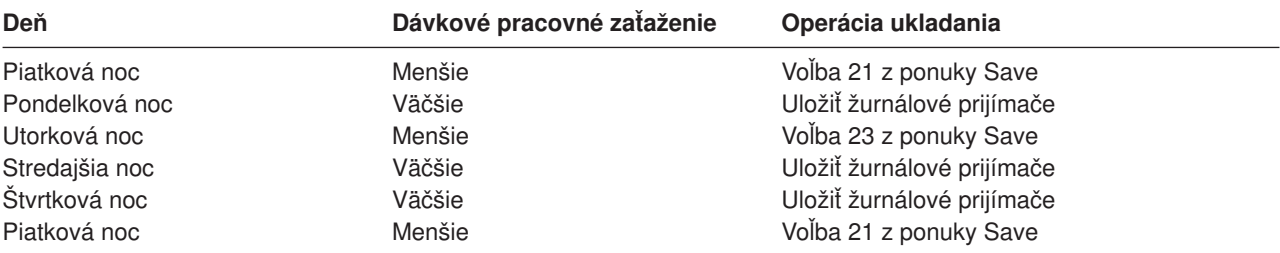

#### **Poznámky:**

- 1. Aby ste využili všetky výhody, ktoré ochrana žurnálovaním poskytuje, mali by ste pravidelne ukončovať a ukladať žurnálové prijímače. Ako často ich budete ukladať, závisí od počtu žurnálových zmien. Ukladanie žurnálový prijímačov niekoľkokrát denne môže byť pre vás vhodným riešením. Spôsob uloženia žurnálových prijímačov závisí od toho, či sú v jednej knižnici, alebo vo viacerých oddelených knižniciach. Podľa toho použite príkaz SAVLIB (Save Library) alebo príkaz SAVOBJ (Save Object).
- 2. Aby ste mohli aplikovať záznamy žurnálu na objekt, musíte uložiť nové objekty. Ak vaše aplikácie pravidelne pridávajú nové objekty, mali by ste pouvažovať o použití stratégie SAVCHGOBJ, buď samotnej alebo v kombinácii so žurnálovaním.

Ďalšie informácie o žurnálovaní sú v téme Riadenie žurnálov.

### **Stratégia komplexného ukladania**

Veľmi malé ukladacie okno si vyžaduje komplexnú stratégiu pre ukladanie a obnovu. Napriek tomu, že používate tie isté nástroje a postupy, ktoré sú opísané v časti Stratégia ukladania na médiá, používate ich oveľa dôkladnejšie a detailnejšie. Napríklad potrebujete uložiť určité dôležité súbory v určitom čase počas dňa alebo týždňa. Možno budete tiež chcieť zvážiť použitie takého nástroja, akým je Backup Recovery and Media Services for iSeries (BRMS).

Ukladanie vášho systému počas aktivity je často potrebné pri komplexnej stratégii ukladania. Parameter SAVACT (save active) je podporovaný v týchto príkazoch:

- Save Library (SAVLIB)
- Save Object (SAVOBJ)
- Save Changed Objects (SAVCHGOBJ)
- Save Document Library Object (SAVDLO)
- Save (SAV)

Ak používate podporu ″ukladania počas aktivity″, môžete značne obmedziť čas nedostupnosti súborov. Keď si systém vytvorí kontrolný bod pre všetky objekty, ktoré sa ukladajú, tieto objekty sa môžu používať. Podpora ″ukladania počas aktivity″ sa môže skombinovať so žurnálovaním a riadením odovzdania zmien, aby sa zjednodušila procedúra obnovy. Ak použijete hodnoty \*LIB alebo \*SYNCLIB s parametrom SAVACT, mali by ste použiť žurnálovanie pre zjednodušenie obnovy. Ak použijete hodnotu \*SYSDFN s parametrom SAVACT, musíte použiť potvrdené riadenie, ak knižnica, ktorú ukladáte, má súvisiace objekty databázy. Ak si vyberiete podporu ″ukladania počas aktivity″, uistite sa, že rozumiete tomuto procesu a skontrolujte, či sú kontrolné body na vašom systéme dobre vytvorené.

Čas, počas ktorého sú súbory nedostupné, môžete skrátiť vykonaním operácií ukladania na viac ako jednom zariadení súčasne alebo vykonaním **súbežných operácií ukladania**. Napríklad môžete uložiť knižnice na jedno zariadenie, zložky na iné zariadenie a adresáre na ďalšie zariadenie. Tiež môžete uložiť rôzne skupiny knižníc alebo objektov do rozdielnych zariadení.

Ak používate V4R4 alebo novšiu verziu, môžete takisto použiť viaceré zariadenia súčasne pre výkon **paralelných operácií ukladania**. Ak chcete vykonávať paralelné operácie ukladania, potrebujete aplikáciu Backup Recovery and Media Services alebo aplikácie, ktoré vám dovoľujú vytvoriť médiom definované objekty.

Ak chcete získať ďalšie informácie o podpore "ukladania počas aktivity", o súbežných operáciách ukladania a paralelných operáciách ukladania, pozrite si tému Zálohovanie vášho servera. Téma Potvrdené riadenie uvádza podrobnejšie informácie o potvrdenom riadení. Téma Riadenie žurnálov uvádza podrobnejšie informácie o žurnálovaní.

## <span id="page-16-0"></span>**Kapitola 4. Vyberte voľby dostupnosti**

Voľby dostupnosti sú doplnkom dobrej ukladacej stratégie, nie jej nahradením. Voľby dostupnosti môžu výrazne redukovať čas obnovy po poruche systému. V niektorých prípadoch vás voľby dostupnosti ochránia pred nutnosťou vykonať obnovu.

Aby ste pochopili, prečo je používanie volieb dostupnosti výhodné aj s ohľadom na ich náklady, skúste zvážiť:

- Hodnotu vášho systému
- Náklady plánovaného ale aj neočakávaného vyradenia systému
- v Aké sú vaše požiadavky na dostupnosť

Možnosti volieb dostupnosti, ktoré môžete využiť pri dopĺňaní vašej stratégie ukladania:

- v Riadenie žurnálov vám umožní obnoviť zmeny objektov, ktoré sa vyskytli od vášho posledného úplného uloženia.
- v Ochrana prístupovej cesty vám umožní znovu vytvoriť poradie, v akom sa spracúvajú záznamy v databázovom súbore.
- v Diskové oblasti redukujú množstvo údajov, ktoré musíte obnoviť, na údaje v diskovej oblasti zlyhanej jednotky.
- v Ochrana parity zariadenia vám umožní zrekonštruovať údaje, ktoré sú stratené; systém môže počas rekonštruovania údajov pokračovať v činnosti.
- Ochrana zrkadlením vám pomáha udržiavať vaše údaje dostupné, pretože máte dve kópie údajov na dvoch osobitných diskových jednotkách.
- Zoskupovanie do klastrov vám umožňuje uchovávať niektoré alebo všetky údaje na dvoch systémoch; sekundárny systém môže prevziať kontrolu nad kritickými programami aplikácií, ak primárny systém zlyhá.

Téma Mapa dostupnosti pre váš iSeries server obsahuje informácie, ktoré môžete použiť na implementáciu riešenia dostupnosti na vašom serveri iSeries.

## <span id="page-18-0"></span>**Kapitola 5. Overte si svoju stratégiu**

Ak ste v situácii, že potrebujete stratégiu ukladania na médiá alebo stratégiu komplexného ukladania, vyžaduje si to pravidelnú kontrolu:

- v Ukladáte **všetko** príležitostne?
- Čo musíte urobiť pri obnove po známy bod podľa [časového plánu zálohovania a obnovy?](#page-8-0)
- Používate voľby ako žurnálovanie alebo ukladanie zmenených objektov, aby vám pomáhali dostať sa z bodu poruchy (5)? Viete, ako obnovovať použitím týchto volieb?
- v Pridali ste nové aplikácie? Sú nové knižnice, zložky a adresáre stále zálohované?
- Ukladáte knižnice dodávané od IBM, ktoré obsahujú užívateľské údaje (napríklad QGPL a QUSRSYS)?

**Poznámka:** Téma Špeciálne hodnoty pre príkaz SAVLIB uvádza všetky knižnice dodávané od IBM, ktoré obsahujú užívateľské údaje.

• Otestovali ste obnovu?

Najlepším spôsobom, ako otestovať vašu stratégiu ukladania, je otestovať obnovu. Hoci ju môžete testovať aj vo vašom systéme, je to riskantné. Ak ste si náhodou niečo neuložili správne a pokúsite sa o obnovu, môžete stratiť informácie.

Množstvo organizácií ponúka testovanie obnovy ako jednu zo svojich služieb. Služby kontinuity a obnovy

o[dIBM](http://www.ibm.com/services/continuity/recover1.nsf)  $\rightarrow$  je organizáciou, ktorá vám môže pomôcť s testovaním obnovy.

## <span id="page-20-0"></span>**Kapitola 6. Plán obnovy pri havárii — šablóna**

Cieľom plánu obnovy pri havárii je ubezpečiť sa, že ste schopný zvládnuť situácie pri poruche alebo iných núdzových stavoch, ktoré pôsobia na informačný systém a uistiť sa, že ste schopný minimalizovať dôsledky takýchto havárií pre vašu firmu. Táto téma vám poskytuje návody a informácie potrebné k tomu, aby ste váš systém po havárii obnovili. Ak ste si vložili informácie opísané v tejto téme do vášho dokumentu, zálohujte ho na vzdialenom, ale dostupnom a hlavne bezpečnom mieste.

Tu je uvedená šablóna, ktorú môžete použiť na vytvorenie vášho plánu obnovy pri havárii. Túto šablónu si môžete pozrieť, vytlačiť, stiahnuť a vytlačiť vo forme PDF.

### **Plán obnovy pri havárii**

#### **Časť 1. Hlavné ciele tohto plánu**

Hlavné ciele tohto plánu sú nasledujúce:

- v Minimalizovať prerušenia normálnej prevádzky.
- v Limitovať veľkosť škôd a poškodenia.
- v Minimalizovať ekonomický dopad prerušenia.
- v Vytvoriť vopred alternatívne spôsoby činnosti.
- Poučiť zamestnancov o postupoch pri haváriách.
- v Poskytnúť plynulé a rýchle obnovenie činnosti.

#### **Časť 2. Pracovník**

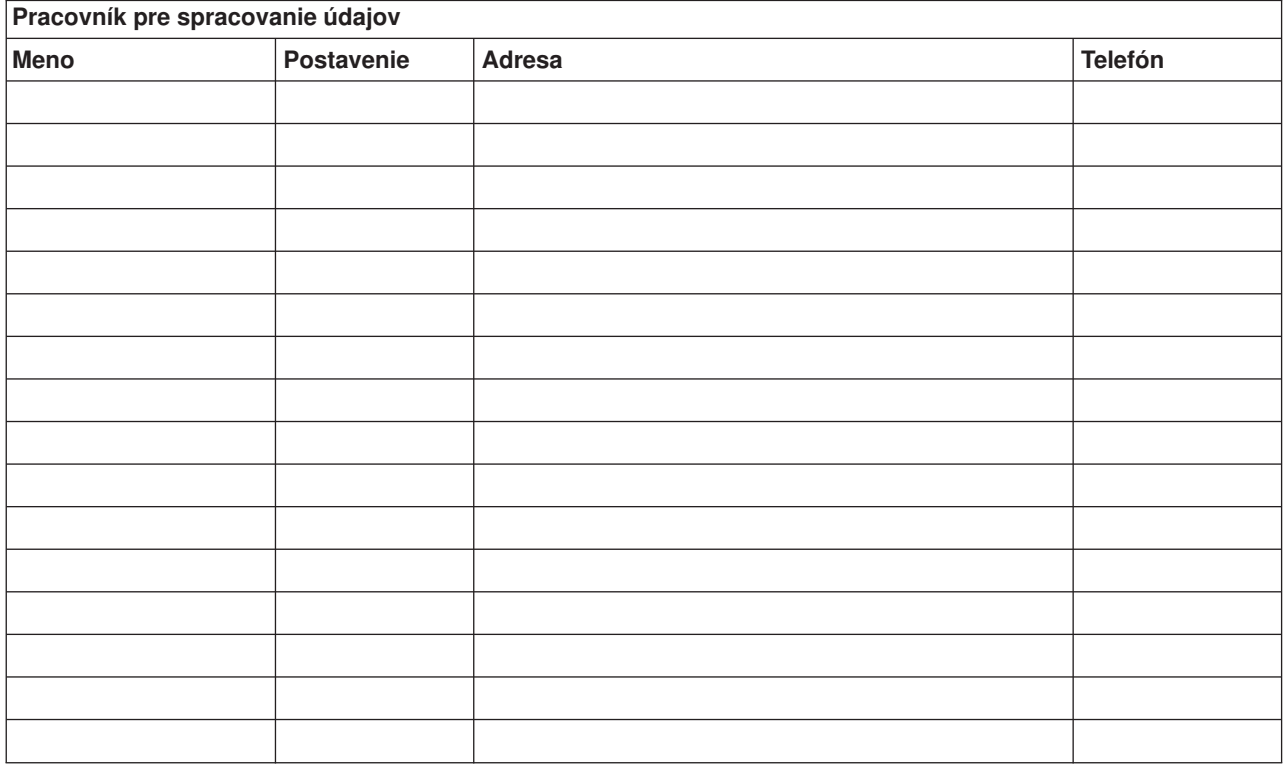

**Poznámka:** K tejto časti plánu pripojte kópiu tabuľky organizácie vašej firmy.

#### **Časť 3. Profil aplikácie**

Na skompletizovanie tejto časti použite príkaz Display Software Resources (DSPSFWRSC).

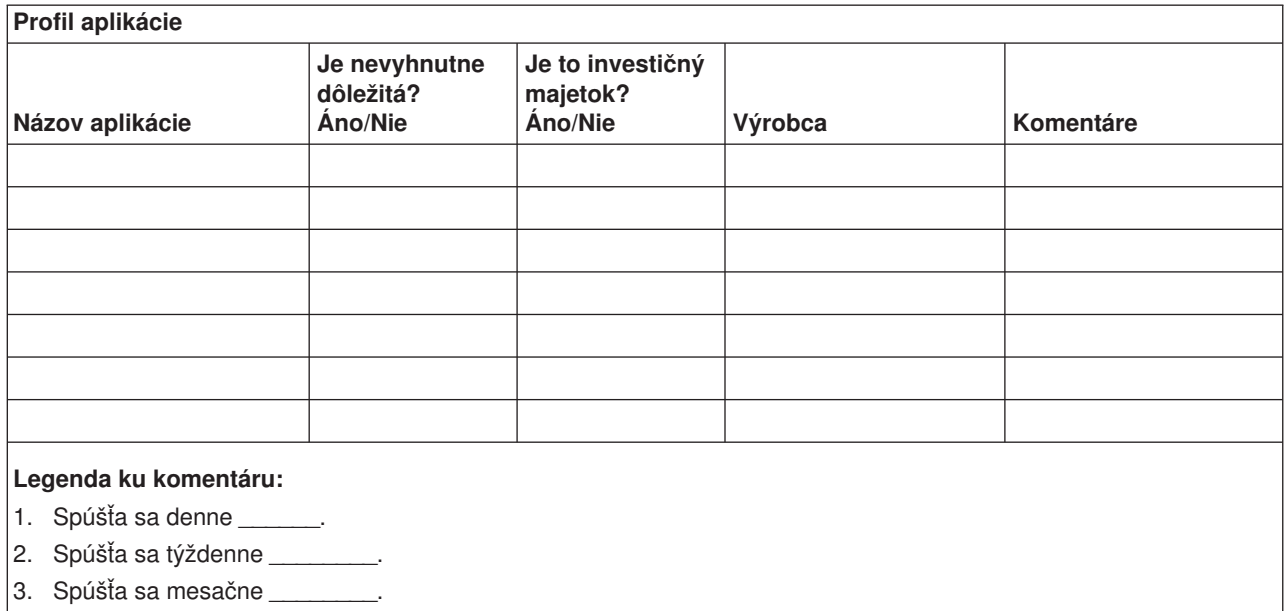

#### **Časť 4. Profil inventára**

Aby ste skompletizovali túto časť, použite príkaz WRKHDWPRD (Work with Hardware Products). Tento zoznam by mal obsahovať:

- Procesorové jednotky
- Diskové jednotky
- Modely
- Radiče pracovných staníc
- Osobné počítače
- Náhradné pracovné stanice
- Telefóny
- Klimatizáciu alebo vykurovanie
- Systémovú tlačiareň
- Páskové a diskové jednotky
- Radiče
- I/O procesory
- v Všeobecné dátové komunikácie
- Náhradné obrazovky
- Skrinky
- · Zvlhčovač alebo sušič

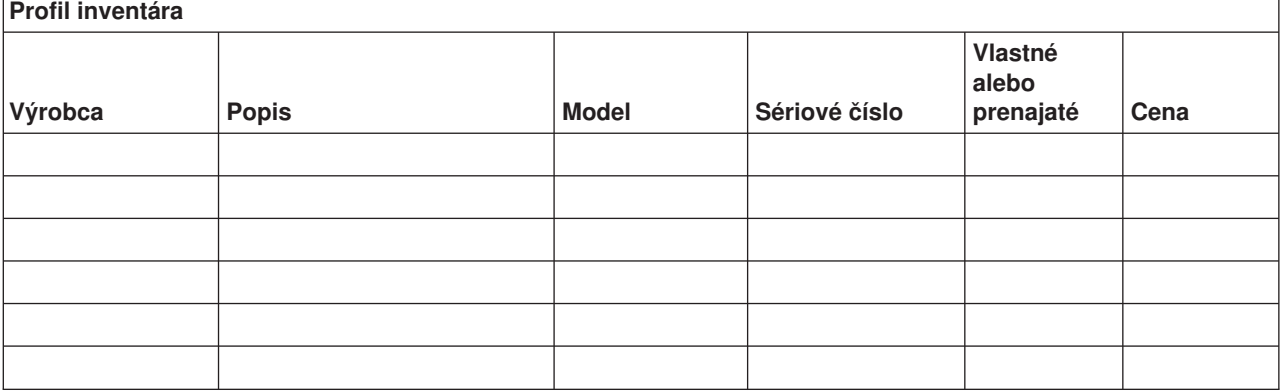

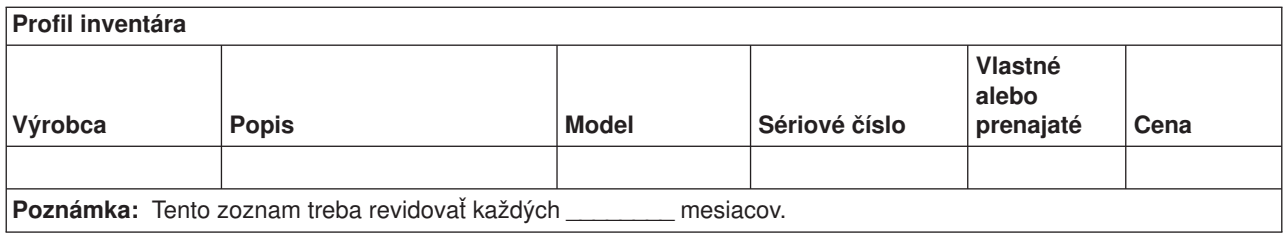

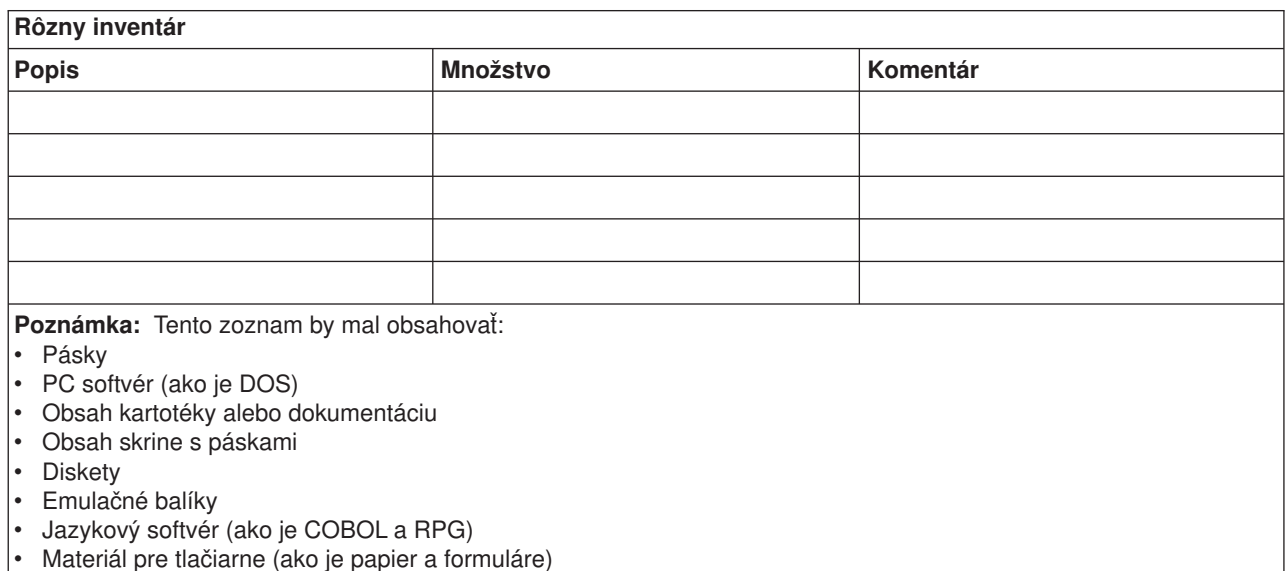

#### **Časť 5. Procedúry zálohovania informačných služieb**

- Server iSeries
	- Denne, žurnálové prijímače sa menia o \_\_\_\_\_\_\_\_ a o \_\_\_\_\_\_\_\_.
	- Denne, uloženie zmenených objektov v nasledovných knižniciach a adresároch sa vykoná o \_\_\_\_\_\_:
		- \_\_\_\_\_\_\_\_\_\_
		- \_\_\_\_\_\_\_\_\_\_ - \_\_\_\_\_\_\_\_\_\_
		- \_\_\_\_\_\_\_\_\_\_
		- \_\_\_\_\_\_\_\_\_\_
		- \_\_\_\_\_\_\_\_\_\_
		- \_\_\_\_\_\_\_\_\_\_
		- \_\_\_\_\_\_\_\_\_\_

Táto procedúra tiež ukladá žurnály a žurnálové prijímače.

- Dňa \_\_\_\_\_\_\_\_ (deň) o \_\_\_\_\_\_\_\_ (čas) je vykonané úplné uloženie systému.
- Celé úložné médium sa uloží mimo v \_\_\_\_\_\_\_\_ (miesto).
- Osobný počítač
	- Odporúča sa, aby boli zálohované všetky osobné počítače. Kópie súborov osobného počítača by mali byť prenesené na server \_\_\_\_\_\_\_\_ (dátum) o \_\_\_\_\_\_\_\_ (čas), tesne predtým, ako urobí úplné uloženie systému. Potom sa uložia normálnym spôsobom. Uvedený postup sa vykonáva z dôvodu bezpečnejšieho zálohovania na osobných počítačoch viazaných na systém, kde by mohla lokálna porucha úplne zničiť dôležité osobné počítačové systémy.

#### **Časť 6. Procedúry obnovy pri havárii**

Nasledujúce tri časti by mali byť v každom pláne obnovy pri havárii.

#### **Postupy núdzovej odozvy**

Zdokumentovať dostupné možnosti núdzových reakcií na požiar, prírodnú pohromu alebo iné udalosti v záujme ochrany života a prevencie vysokých škôd.

#### **Postupy zálohovacích operácií**

Zabezpečiť, aby bolo možné riadiť základné úlohy a procesy aj po havárii.

#### **Postupy obnovovacích činností**

Uľahčenie rýchlej obnovy systému pre spracovanie údajov po katastrofe.

#### *Kontrolný zoznam pre prípad havárie*

- 1. Spustenie plánu
	- a. Upozornite vyšší manažment
	- b. Kontaktujte a zostavte tím pre obnovu pri havárii
	- c. Určte stupeň havárie
	- d. Použite správny plán obnovy podľa rozsahu škody (pozrite si časť 7. Plán obnovy mobilné miesto)
	- e. Sledujte postup
	- f. Kontaktujte záložné miesto a vykonajte pripravené plány
	- g. Kontaktujte všetok potrebný personál používateľov aj spracovateľov údajov
	- h. Kontaktujte predajcov hardvéru aj softvéru
	- i. Upovedomte používateľov o prerušení služby
- 2. Postupujte podľa kontrolného zoznamu
	- a. Zostavte tímy a úlohy pre každý z nich
	- b. Zadovážte si rezervnú hotovosť a v prípade potreby zabezpečte prepravu do záložného miesta a späť
	- c. Zabezpečte ubytovanie pre prípad potrby
	- d. Poskytnite občerstvenie, podľa potreby
	- e. Napíšte zoznam všetkých osôb a ich telefónne čísla
	- f. Vypracujte jednotlivé plány pre používateľov
	- g. Zariaďte doručovanie a príjem pošty
	- h. Vytvorte núdzovú kanceláriu
	- i. Prenajmite alebo kúpte potrebné zariadenie
	- j. Určte, ktoré aplikácie pobežia a v akom poradí
	- k. Určte počet potrebných pracovných staníc
	- l. Skontrolujte požiadavky každej aplikácie na offline zariadenie
	- m. Skontrolujte potrebné veci pre každú aplikáciu
	- n. Skontrolujte všetky zálohované údaje ešte pred odchodom a popis inventáru na jeho mieste
	- o. Pri problémoch počas stavu núdze požiadajte o pomoc predajcov
	- p. Naplánujte prenos všetkých potrebných dodatočných položiek zo záložného miesta
	- q. Choďte na záložné miesto
	- r. V prípade potreby skontrolujte dodatočné magnetické pásky
	- s. Zoberte kópie systému, operačné dokumenty a procedurálnu príručku
	- t. Uistite sa, či každý pozná svoju úlohu
	- u. Upovedomte vašu poisťovňu

#### *Počiatočné obnovovacie postupy v prípade havárie*

1. Upovedomte \_\_\_\_\_\_\_\_\_ servis pre obnovu pri havárii porúch o tom, že potrebujete ich služby a pomoc pri výbere plánu rekonštrukcie.

**Poznámka:** Odpočítavanie garantovaného dodacieho času začína presne o \_\_\_\_\_\_\_\_\_, je zaznačený v pláne obnovy.

a. Telefónne čísla na ohlásenie poruchy

\_\_\_\_\_\_\_\_ alebo \_\_\_\_\_\_\_\_

Tieto telefónne čísla sú k dispozícii od \_\_\_\_\_\_\_\_\_ rána až do yvečera, od pondelka do piatku.

- 2. Telefónne číslo na ohlásenie poruchy: Toto telefónne číslo slúži na oznámenie poruchy po úradných hodinách, cez víkendy a počas sviatkov. Prosím, použite toto telefónne číslo len v nevyhnutnom prípade na ohlásenie akútnej havárie.
- 3. Poskytnite \_\_\_\_\_\_\_\_\_ adresu, kam treba dodať zariadenia (ak to je použiteľné), kontakt a náhradný kontakt pre koordináciu služieb a telefónne čísla, ktoré sú v pohotovosti nonstop.
- 4. Kontaktujte elektrikárov, telefónnu službu a zariaďte všetky potrebné spojenia.
- 5. Upovedomte \_\_\_\_\_\_\_\_\_ okamžite o pripravovaných výrazných zmenách plánu.

#### **Časť 7. Plán obnovy – mobilné miesto**

- 1. Upovedomte \_\_\_\_\_\_\_\_\_ o pôvode poruchy a potrebe vybrať plán mobilného miesta.
- 2. Potvrďte písomnou formou telefonické ohlásenie \_\_\_\_\_\_\_\_\_ najneskôr do 48 hodín po telefonickom ohlásení.
- 3. Presvedčte sa, či všetky potrebné záložné médiá sú schopné zaviesť záložný počítač.
- 4. Pripravte si objednávku na nákup záložného zariadenia.
- 5. Upovedomte complánoch pre prívesný voz a jeho umiestnenie (na zatrane z \_\_\_\_\_\_\_\_). (Pozrite si Určenie plánu mobilného miesta v tejto časti.)
- 6. Podľa komunikačných potrieb upovedomte telekomunikačnú spoločnosť (\_\_\_\_\_\_\_\_) o možných núdzových zmenách liniek.
- 7. Začnite nastavovanie energetických a komunikačných kanálov v \_\_\_\_\_\_\_\_\_.
	- a. Energia a komunikácia sú nastavené tak, aby boli funkčné, keď príde prenosný voz.
	- b. Na mieste, kde sú zavedené káble do budovy (\_\_\_\_\_\_\_\_\_) prerušte linky do administratívnych radičov (\_\_\_\_\_\_\_\_\_). Tieto linky sú presmerované na linky vedúce do mobilného miesta. Sú pripojené na modemy na mobilnom mieste. Linky obyčajne idú z \_\_\_\_\_\_\_\_\_ do \_\_\_\_\_\_\_\_, aby mohli byť potom napojené na mobilnú jednotku cez modemy.
	- c. Toto by si mohlo pravdepodobne vyžadovať \_\_\_\_\_\_\_\_ k preradeným linkám na \_\_\_\_\_\_ komplex k bezpečnejšiemu miestu v prípade poruchy.
- 8. Keď príde prívesný voz, zapojte elektrické napájanie a vykonajte nevyhnutnú kontrolu.
- 9. Zapojte komunikačné linky a vykonajte nevyhnutnú kontrolu.
- 10. Začnite načítavať systém zo zálohy (viď časť 9. Obnova celého systému).
- 11. Začnite normálnu činnosť hneď, ako je to možné:
	- a. Denné úlohy
	- b. Denné ukladanie
	- c. Týždenné ukladanie
- 12. Naplánujte rozvrh zálohovania systému, aby sa dal obnoviť z domáceho počítača, keď sa miesto stane dostupným. (Používajte pravidelne záložné postupy systému).
- 13. Zabezpečte ochranu mobilného miesta a porozdeľujte od neho kľúče podľa požiadaviek.
- 14. Udržujte mobilné miesto v plnej pohotovosti.

#### *Mobilné miesto - plán nastavenia*

Tu priložte plán nastavenia mobilného miesta.

#### *Komunikačný plán v prípade poruchy*

Priložte sem plán komunikácie v prípade havárie, vrátane všetkých diagramov.

#### *Elektrotechnický servis*

Priložte sem diagram elektrotechnického servisu.

#### **Časť 8. Plán obnovy – horúce miesto**

Servis obnovy pri havárii poruche poskytuje alternatívu horúceho miesta. Miesto má záložný systém pre dočasné použitie, kým sa opätovne nevybuduje domáce miesto.

- 1. Upovedomte \_\_\_\_\_\_\_\_\_ o pôvode poruchy a potrebe horúceho miesta.
- 2. Požiadajte o letecké dodanie modemov do \_\_\_\_\_\_\_\_\_ na komunikáciu. (Pozrite si \_\_\_\_\_\_\_\_ pre komunikácie pre horúce miesto.)
- 3. Potvrďte písomne telefonické oznámenie \_\_\_\_\_\_\_\_\_ do 48 hodín od telefonátu.
- 4. Začnite robiť potrebné prípravy na cestu k operačnému tímu.
- 5. Presvedčte sa, že všetky potrebné pásky na obnovu systému zo zálohy sú dostupné a zbalené.
- 6. Pripravte si objednávku na nákup záložného zariadenia.
- 7. Pred odchodom na horúce miesto si prezrite kontrolný zoznam všetkých potrebných vecí.
- 8. Uistite sa, že obnovovací tím pri havárii má potrebné informácie na začatie obnovy. (Pozrite si Časť 12. Vybudovanie miesta pri havárii).
- 9. Zabezpečte predplatenie cestovných výdavkov (hotovosť).
- 10. Po príchode na horúce miesto kontaktujte domácu základňu, aby ste vytvorili komunikačný kanál.
- 11. Prezrite si, či je materiál, dodaný na horúce miesto, kompletný.
- 12. Začnite načítanie systému zo záložných pások.
- 13. Začnite normálnu činnosť hneď, ako je to možné:
	- a. Denné úlohy
	- b. Denné ukladanie
	- c. Týždenné ukladanie
- 14. Naplánujte rozvrh zálohovania systému horúceho miesta, aby sa dal obnoviť z domáceho počítača, ak sa miesto stane dostupným.

#### *Konfigurácia systému horúceho miesta*

Priložte sem konfiguráciu systému horúceho miesta.

#### **Časť 9. Obnova celého systému**

Aby ste systém dostali na úroveň, na akej bol pred poruchou, použite procedúry obnovy po úplnej strate systému v *Backup and Recovery*, SC41-5304-06.

*Skôr ako začnete:* Nájdite nasledujúce pásky, zariadenie a informácie z trezorovej pásky alebo z pamäťovej oblasti:

- v Ak budete inštalovať z alternatívneho inštalačného zariadenia, budete potrebovať obe páskové médiá a médiá CD-ROM obsahujúce licenčný vnútorný kód
- Všetky pásky z poslednej (čiže najaktuálnejšej) úplnej operácie ukladania
- v Najaktuálnejšie pásky z uloženia bezpečnostných údajov (SAVSECDTA alebo SAVSYS)
- v Najaktuálnejšie pásky z uloženia vašej konfigurácie, v prípade potreby
- v Všetky pásky obsahujúce žurnály a žurnálové prijímače uložené počas poslednej, najaktuálnejšej každodennej operácie ukladania
- v Všetky pásky z poslednej (čiže najaktuálnejšej) úplnej operácie ukladania
- Zoznam PTF (uložený na najaktuálnejších úplných ukladacích páskach, týždenných ukladacích páskach alebo na oboch)
- v Zoznam pások z najaktuálnejšej úplnej operácie ukladania
- Zoznam pások z najaktuálnejšej týždennej operácie ukladania
- Zoznam pások z každodenného ukladania
- v Záznam z najaktuálnejšej úplnej operácie ukladania
- Záznam z najaktuálnejšej týždennej operácie ukladania
- Záznam z každodenných operácií ukladania
- v Kniha *Software Installation*
- v Kniha *Backup and Recovery*
- Telefónny zoznam
- v Príručka k modemu
- Sada nástrojov

#### **Časť 10. Proces obnovy**

Riadiaci tím musí odhadnúť rozsah škôd a začať obnovu nového centra údajov.

Ak pôvodné miesto musí byť obnovené alebo nahradené, treba uvážiť nasledujúce faktory:

- Ako je projektovaná dostupnosť celého potrebného počítačového vybavenia?
- v Bude počítač pracovať výkonnejšie a účinnejšie s aktualizovaným novším zariadením?
- Aký je predpokladaný čas potrebný na opravy alebo konštrukciu miesta údajov?
- Existuje alternatívne miesto, ktoré môže byť pre počítačové účely ľahšie zaktualizované?

Keď ste sa už raz rozhodli prestavať existujúce centrum údajov, prejdite na Časť 12, Obnova miesta po havárii.

#### **Časť 11. Overenie plánu obnovy pri havárii**

K úspešnej príprave núdzového plánu pre všetky prípady patrí pravidelné testovanie a hodnotenie plánu. Operácie spracovania údajov sú vo svojej podstate nestále, vyplýva to z častých zmien v zariadení, programoch a dokumentoch. Tento dôvod nabáda k úvahe zostaviť plán ako meniaci sa dokument. Použite tieto kontrolné zoznamy ako návod a rozhodnite, ktoré oblasti by mali byť testované.

*Tabuľka 3. Riadenie otestovania obnovy*

| Položka                                                               | Ano | <b>Nie</b> | Použiteľné epoužiteľné | Komentár |
|-----------------------------------------------------------------------|-----|------------|------------------------|----------|
| Vyberte cieľ testu. Ktoré aspekty plánu sa hodnotia?                  |     |            |                        |          |
| Popíšte ciele testu. Ako budete merať úspešnosť<br>cielových výkonov? |     |            |                        |          |

#### *Tabuľka 3. Riadenie otestovania obnovy (pokračovanie)*

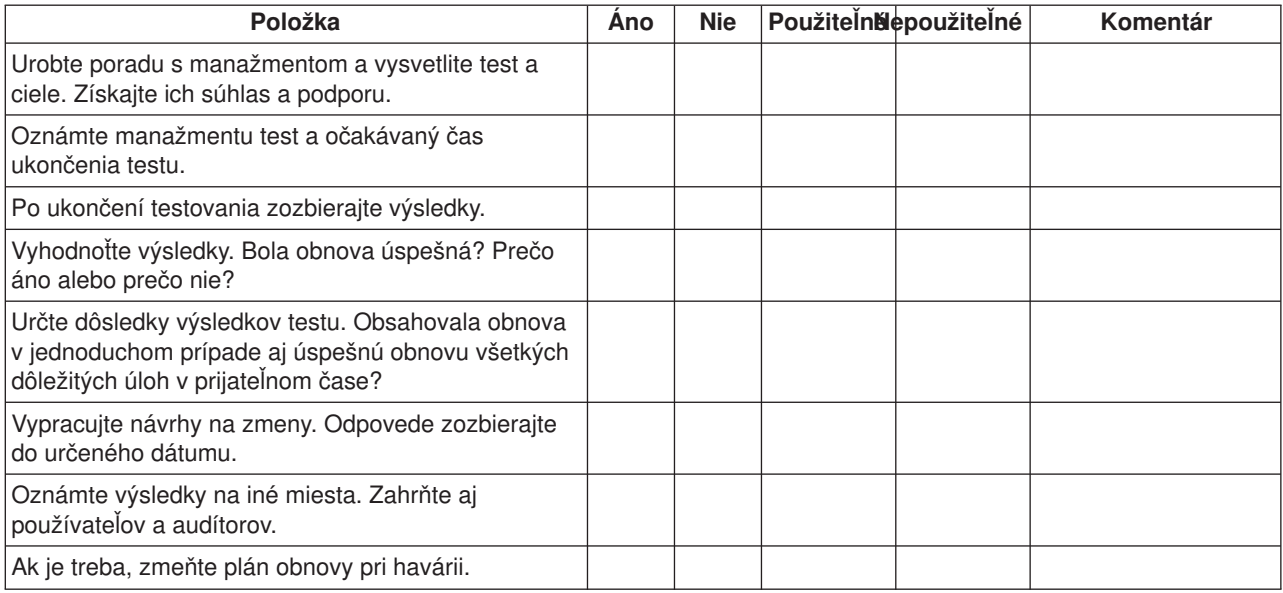

#### *Tabuľka 4. Oblasti testovania.*

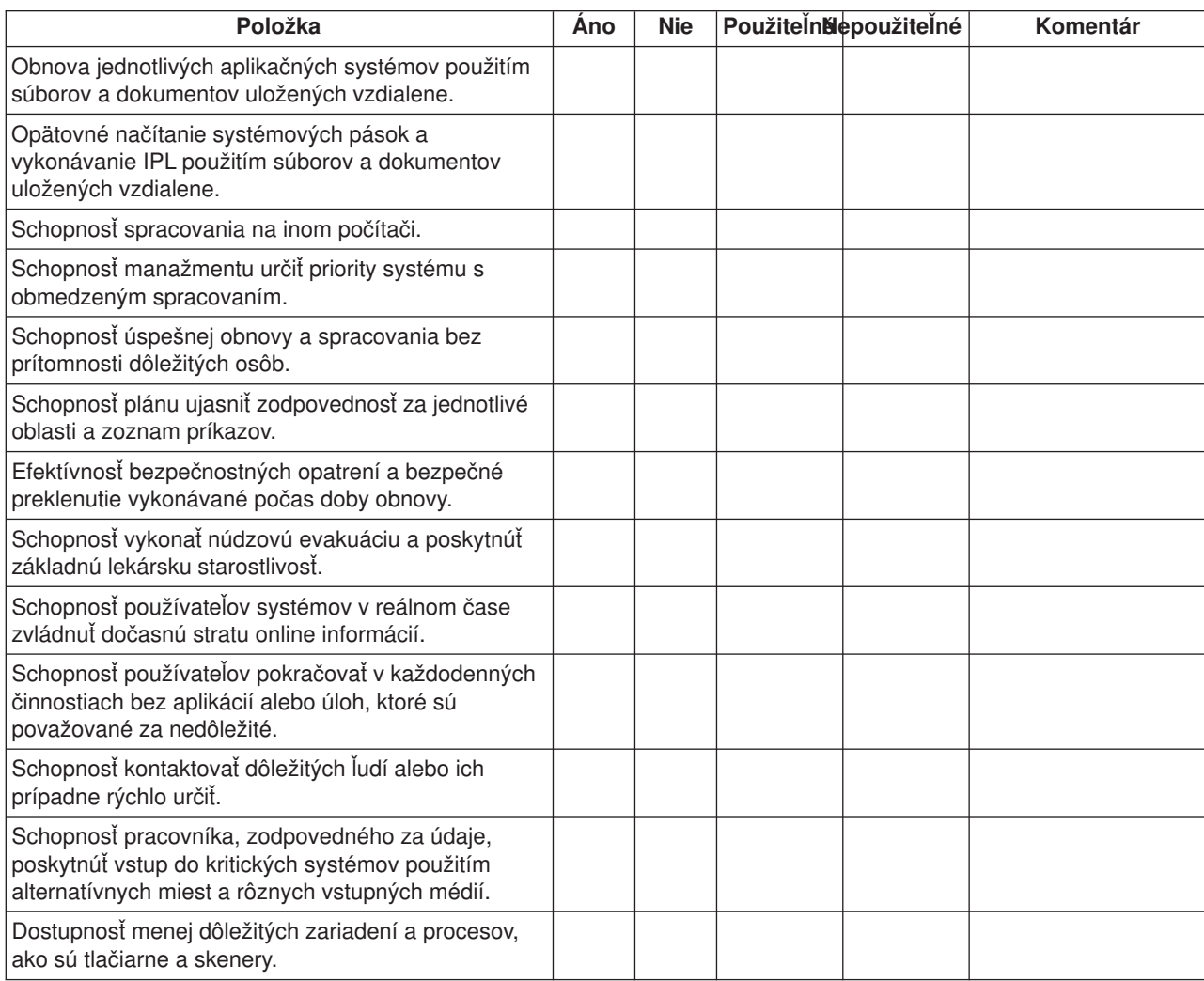

*Tabuľka 4. Oblasti testovania. (pokračovanie)*

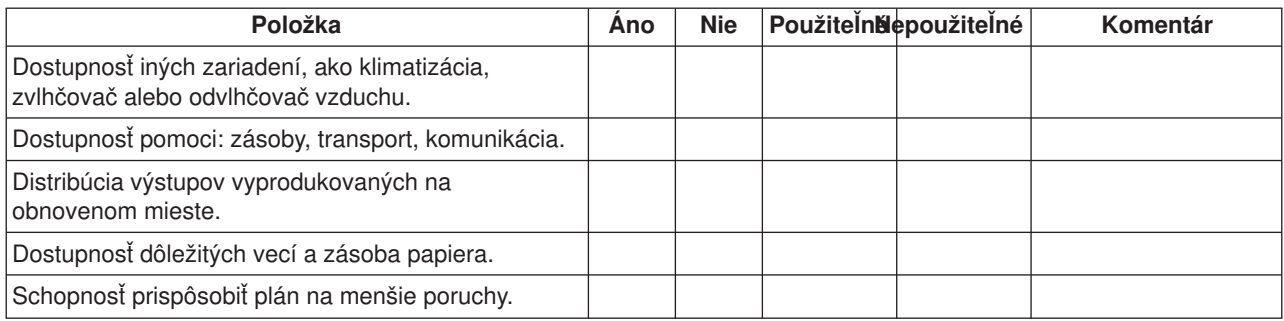

#### **Časť 12. Obnova miesta po havárii**

- Podlažný plán centra údajov.
- v Určenie bežných hardvérových potrieb a možných alternatív. (Pozrite si časť 4. Profil inventára).
- v Rozloha (v štvorcových metroch) centra údajov, energetické požiadavky na energetické zabezpečenie.
	- Metre štvorcové \_\_\_\_\_\_\_\_
	- Energetické požiadavky \_\_\_\_\_\_\_\_
	- Bezpečnostné požiadavky: uzamknutá oblasť, vhodnejšie v kombinácii so zamknutými dverami
	- Dôkladné preštudovanie celej budovy
	- Detektory na vysokú teplotu, vodu, dym, oheň a pohyb
	- Horné poschodie

#### *Predajcovia*

#### *Podlažný plán*

Sem vložte kópiu navrhnutého podlažného plánu.

#### **Časť 13. Záznam zmien plánu**

Uchovajte aktuálny plán. Uchovajte záznamy o zmenách vo svojej konfigurácii, aplikáciách a záložných plánoch a pracovných postupoch. Napríklad zoznam vášho aktuálneho lokálneho hardvéru môžete vytlačiť napísaním príkazu:

DSPLCLHDW OUTPUT(\*PRINT)

### <span id="page-29-0"></span>**Popis obrázka**

Popis diagramu časového plánu:

- 1. Bod 1: Známy bod (posledné uloženie). V systéme sa vyskytuje aktivita.
- 2. Bod 2: Nastáva zlyhanie. Dochádza k hardvérovej oprave alebo k IPL.
- 3. Bod 3: Hardvér je dostupný. Informácie sa obnovia zo zálohy.
- 4. Bod 4: Systém je obnovený po známy bod 1. Transakcie od bodu 1 po bod 2 sú obnovené.
- 5. Bod 5: Systém je obnovený po bod zlyhania 2. Pracovná aktivita od bodu zlyhania 2 po bod obnovy 5 je obnovená.
- 6. Bod 6: Systém je aktuálny.

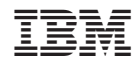

Vytlačené v USA